# CLUSTERING BERBASIS WEB SECARA REALTIME

Rusfita Rahayu, Idris Winarno, S.ST, M.Kom Mahasiswa Jurusan Teknik Informatika, Dosen Jurusan Teknik Informatika Jurusan Teknik Informatika Politeknik Elektronika Negeri Surabaya Institut Teknologi Sepuluh Nopember Kampus ITS Sukolilo, Surabaya 60111, Indonesia Tel: +62 (31) 594 7280; Fax: +62 (31) 594 6114 e-mail : v13t4@student.eepis-its.edu , idris@eepis-its.edu

*Abstrak—*Saat ini aplikasi monitoring cluster berbasis desktop dan berbasis web belum bisa bekerja secara maksimal dan efisien. Makalah ini mengembangkan aplikasi monitoring sumberdaya pemakaian memory dan pemakaian processor pada Cluster yang bebasis web secara realtime. Dengan menggunakan teknologi ajax maka web dapat menyajikan data secara grafik maupun report secara realtime.

# *Kata Kunci—*Linux Cluster, Monitoring, Online dan Realtime

# I. PENDAHULUAN

TEKNIK clustering adalah teknik dimana pemprosesan<br>suatu program dibebankan pada banyak komputer atau EKNIK clustering adalah teknik dimana pemprosesan dengan kata lain komputasi dilakukan secara paralel. Terdapat bermacam-macam cara melakukan komputasi paralel.[1] Pada dasarnya cluster dikategorikan sebagai tipe memori yang terbagi-bagi pada mesin paralel karena setiap node mempunyai memori dan prosesor tersendiri. Kebutuhan dan kinerja suatu Cluster tidak dapat diketahui secara langsung dikarenakan Cluster merupakan gabungan dari beberapa komputer. Hal ini yang memungkinkan sering terjadinya Cluster bekerja terlalu keras. Tetapi hal ini sering tidak ada penanganan lebih lanjut karena kinerja dan kebutuhan Cluster tidak diketahui oleh administrator. Untuk itu diperlukan sebuah aplikasi monitoring, untuk mengetahui dengan mudah kebutuhan dan kinerja dari Cluster. Saat ini aplikasi monitoring yang berbasis desktop dan berbasis web memiliki beberapa kelemahan. Antara lain :

- 1) Monitoring berbasis desktop, kegiatan monitoring tidak dapat dilakukan jarak jauh secara online, walaupun aplikasi yang ada sudah realtime.[2]
- 2) Monitoring berbasis web, sampai saat ini sudah dapat diakses secara online tetapi belum ada yang menyediakan aplikasi yang bekerja secara realtime untuk memonitoring pemakaian processor dan memory. [3]

Dengan teknologi Ajax maka aplikasi monitoring dapat dibangun menjadi aplikasi monitoring yang online dan

realtime. Karena ajax adalah teknologi yang mampu menghindari page reload, sehinnga dapat menghindari paradigma clickand-wait serta memberikan sebuah fitur yang cukup kompleks pada website seperti validasi data secara realtime, drag n drop dan fitur-fitur lain yang belum dimiliki web biasa.[4] Salah satu keunggulan Ajax adalah pengambilan dan pengolahan data dilakukan oleh client melalui request asynchronous HTTP yang diinisiasi oleh Javascript, sehingga dapat mengupdate bagian-bagian tertentu dari web tanpa harus memanggil keseluruhan halaman web. [4] Aplikasi monitoring yang realtime ini sangat dibutuhkan untuk memperoleh analisa yang cepat dan mudah karena dapat diakses dimanapun dan kapanpun serta data dapat disajikan secara realtime tanpa harus merefresh browser terlebih dahulu. Sehingga dapat memaksimalkan efisiensi dari kinerja linux Cluster.

#### II. METODOLOGI

#### A. Sistem Monitoring

Sistem Monitoring yang dibangun menyajikan data berupa grafik pemakaian prosessor dan pemakaian memory pada cluster yang ditampilkan secara realtime.

### B. Cluster OpenMPI

Cluster dibangun pada 1 master node dan 4 slave node dengan menggunakan OpenMPI yang masing-masing node menggunakan system operasi Linux Debian Lenny.

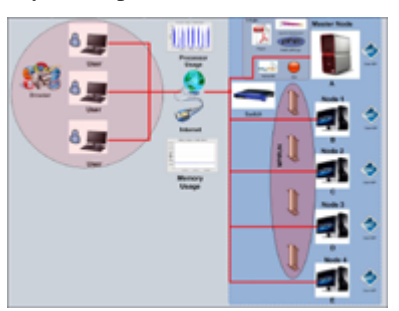

Gambar 1. Blok Diagram Perancangan Sistem

# C. Pengambilan data monitoring

Untuk mengambil data monitoring dari node yang ada pada cluster secara realtime maka perlu menjalankan perintah shell yaitu top untuk mengambil data. Perintah shell dijalankan dengan bahasa pemrograman java. Kemudian data disimpan pada file txt. Kemudian data tersebut diinputkan ke dalam database mysql dengan menggunakan bahasa pemrograman php. Kemudian file java dijalankan pada file yang berfomat sh tiap 1 detik. Sehingga data monitoring akan diambil dan diinputkan ke database mysql setiap detik

Data monitoring tiap node yang masuk ke database mysql dkelompokkan berdasarkan nodenya serta dikelompokkan untuk keperluan reporting agar dapat diakses perjam,perhari, perbulan maupun per tahun sehingga memudahkan administrator untuk menganalisa kinerja dari linux cluster.

# D. Penyajian Data Monitoring

Data yang tersimpan pada database master node selanjutnya diolah dengan menggunakan library php yaitu JP-Graph sehingga data yang ditampilkan dalam bentuk grafik sehingga memudahkan Administrator dalam analisis data. Dengan menggunakan teknologi Ajax dimana teknologi ini mampu menghindari page reload, yang dapat menghindari paradigma click-and-wait serta memberikan sebuah fitur yang cukup kompleks pada website seperti validasi data secara realtime. Sehingga penyajian grafik bisa realtime karena setiap ada perubahan data pada database mysql maka grafiknya juga akan berubah sesuai dengan keadaan data pada database master node yang berasal dari data-data pemakaian processor dan pemakaian memory pada tiap node .

# III. DESAIN ANTARMUKA

Desain antar muka pada sistem aplikasi realtime monitoring antara lain mengenai menu home, monitor, report, dan analisa.

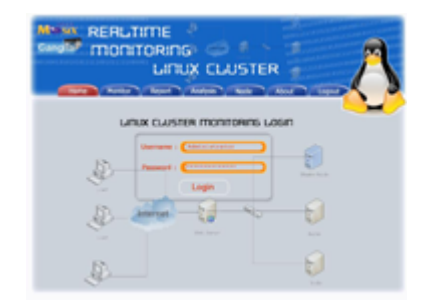

Gambar 2 Desain Interface awal web Monitoring

Pada desain awal web monitoring user akan langsung disuguhkan menu login dimana harus dimasukkan username dan password. Guna dari menu login ini digunakan untuk memfilter user yang diperbolehkan untuk memonitor cluster tersebut.

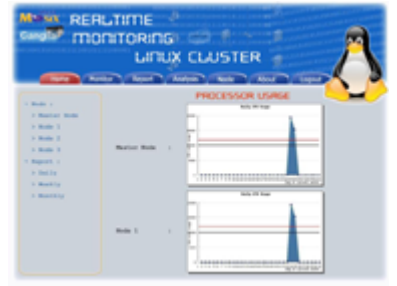

Gambar 3 Desain Interface menu Monitor Processor Usage pada web Monitoring

Pada Desain menu monitor processor usage terdapat tampilan grafik pemakaian processor pada cluster ataupun masingmasing node. Tersedia report untuk melihat data dan mencetaknya.

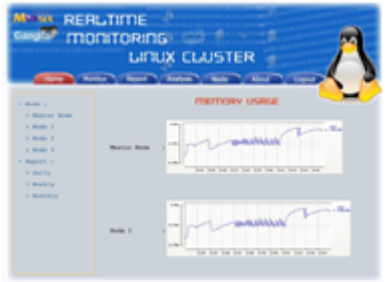

# Gambar 4 Desain Interface menu Monitor Memory Usage pada web Monitoring

Pada Desain menu monitor processor usage terdapat tampilan grafik pemakaian memory pada cluster ataupun masingmasing node. Tersedia report untuk melihat data dan mencetaknya.

# IV. HASIL

Pada tahap pengujian ini, akan dilakukan monitoring pada cluster OpenMPI dengan 1 master node dan 4 slave node.Hasil dari monitoring cluster tersebut antara lain :

• Menampilkan data monitoring semua node yang ada pada cluster dalam bentuk grafik yang otomatis update secara realtime. Gambarnya dapat dilihat sebagai berikut :

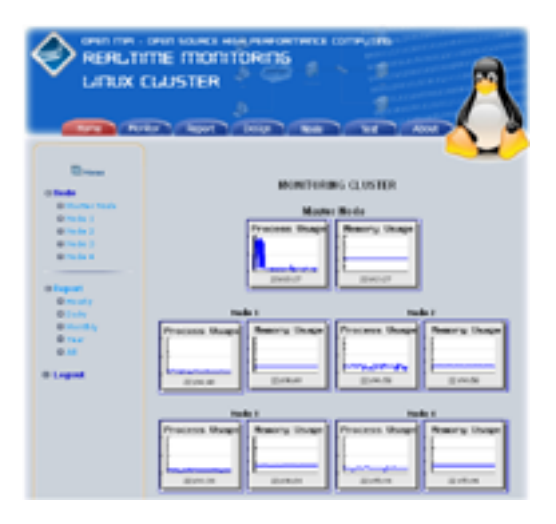

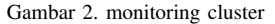

• Menampilkan data monitoring per node yang ada pada cluster dalam bentuk grafik yang otomatis update secara realtime. Gambarnya dapat dilihat sebagai berikut :

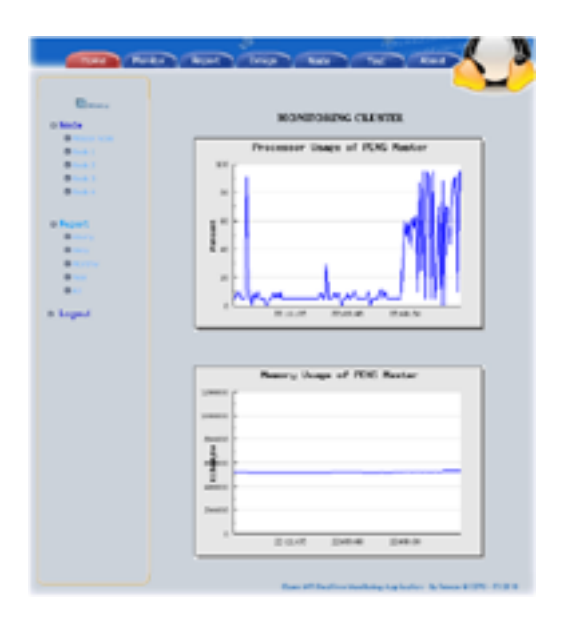

Gambar 3. monitoring per node pada cluster

• Selain dalam bentuk grafik, data monitoring pernode yang tergabung pada cluster dapat dilihat dalam bentuk report yang berformat pdf. Report yang disajikan dapat diakses dalam perjam, perhari, perbulan maupun per tahun.

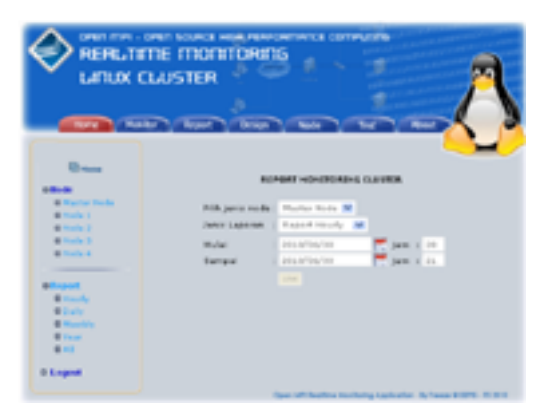

Gambar 5. Menu report cluster dalam web monitoring

| Ming (i) and Addis Norder<br><b>PETER BY SHART THE PIRE TO</b><br>п |                          |                          | PE A-10 & FIX IR RIFA E E U E- |                                 | <b>ST</b> |
|---------------------------------------------------------------------|--------------------------|--------------------------|--------------------------------|---------------------------------|-----------|
|                                                                     |                          |                          | LAPORAN DATA MONITORING        |                                 |           |
|                                                                     | <b>THE R. P.</b>         | <b>PERSONAL PROPERTY</b> | PRESENTATION                   | <b>MAY 1980 BOTTLE</b>          |           |
|                                                                     | ---                      | ----                     | <b>Little County</b>           | <b>Send Manhood Corp.</b>       |           |
|                                                                     | <b>RIGHTS</b>            | <b>B-10 W-1</b>          | A DYN LEW                      | THE AUTHENTIC                   |           |
|                                                                     | <b>SHARA</b>             | $3 - 2 - 4$              | of a Conditioners              | Lock Detroit (MAR)              |           |
|                                                                     | $37 - 24$ 30             | $2 - 2 - 1$              | of Trailers and Mr.            | THE DEFINITION OF               |           |
|                                                                     | $2 - 0.06$ .20           | All Service              | <b>Linestown</b>               | <b>COLLECTIVITY</b>             |           |
|                                                                     | ALC: NO                  | ALC: UNK                 | Data of a                      | OH J ROACHING                   |           |
|                                                                     | 31 11 34 15              | <b>F &amp; U</b>         | 119.9                          | <b>CITY TURN</b>                |           |
|                                                                     | <b>BOLLEN</b>            | <b>Bill and</b>          | S. 146-11-114                  | LES DELL'INVENTO                |           |
|                                                                     | <b>Holland McContent</b> | 31.04.04                 | <b>Link of Links</b>           | the particular control          |           |
|                                                                     | <b>STATISTICS</b>        | <b>SI-SKIM</b>           | U.Salimotti                    | UK 20 CALIFORNIA                |           |
|                                                                     | $2 - 0.06, 10$           | an weight                | L.D. LOAN                      | On Distance Court               |           |
|                                                                     | 21 10 20 31              | <b>ALCOHOL:</b>          | <b>LANGER</b>                  | THE ART OF THE WAY OF           |           |
|                                                                     | 3 - 1 - 3 - 1 -          | 2.77                     | Liste Mile                     | <b>STARTMENT</b>                |           |
|                                                                     | <b>STATISTICS</b>        | <b>Billian</b>           | <b>STATISTICS</b>              | LES MILERIE RUSSIE              |           |
|                                                                     | to all the fact          | <b>Strategic</b>         | I a since the Total            | full life, which it             |           |
|                                                                     | <b>STATISTICS</b>        | $3 - 40$ / $-40$         | 46                             | THE REAL PROPERTY.              |           |
|                                                                     | 49-14039-1-120           | All Model                | S SIT RISJER                   | tive and security and           |           |
|                                                                     | <b>HILM H</b>            | <b>ALCOHOL:</b>          | <b>C. K. Pallace Street</b>    | THE BUILDING AT                 |           |
|                                                                     | <b>FILM R</b>            | <b>KELL</b>              | CONTACTS.                      | <b>CERTIFICATE</b>              |           |
|                                                                     | <b>WILLIAM</b>           | <b>STERN</b>             | 15 APPROX 1791                 | <b>STATE E-PASSER HALF FORM</b> |           |
|                                                                     | <b>REMOV</b>             | <b>CER</b>               | Lauring and 1                  | <b>STRETCHTON</b>               |           |

Gambar 6. Report cluster yang berfomat pdf

# V. KESIMPULAN

Dalam makalah ini Aplikasi monitoring dijalankan pada cluster OpenMPI dengan 1 master node dan 4 slave node. Hasil dari monitoring ditampilkan pada web monitoring dalam bentuk grafik yang selalu update secara realtime. Semua datadata monitoring juga bisa dilihat dalam bentuk report yang berformat pdf. Report yang disajikan dapat diakses dalam perjam, perhari, perbulan maupun per tahun.

#### VI. DAFTAR PUSTAKA

- [1.] Winarno, Idris. 2005."Pengembangan Linux Clustering untuk Komputasi Paralel ". Surabaya : EEPIS-ITS.
- [2.] Bar, Moshe. 2002. "openMosix Community Contributions". http://openmosix.sourceforge.net/ community.html.
- [3.] "Ganglia monitoring system", 2010. http://ganglia.sourceforge.net/.
- [4.] "Pengenalan Ajax," 2009. http:// webtutorialmeiweb.blogspot.com. update
- [5.] "Tutorial The Basics", 2010. http://collectl.source forge.net/Tutorial.html.
- [6.] "Setting Up an MPICH2 Cluster in Ubuntu",2010. https://help.ubuntu.com/community/ MpichCluster %20-%20Community%20Ubuntu%20Documen tation.mht.
- [7.] CandraJatnika," Polling Dengan Ajax Dan Menampilkan Hasil Polling Dengan Grafik Pie/ Oval",<http://chandrajatnika.com/ 2009/01/pollingdengan-ajax-dan-menampilkan-hasil-pollingdengan-grafik-pie-oval/> (Diakses 20 Oktober 2009)